# Journée RVSQ

2 octobre 2019

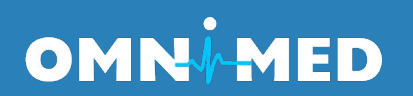

# Articles disponibles sur le centre d'aide

- Configurer Rendez-vous santé Québec (RVSQ)
- Gérer les rendez-vous avec l'arrimage Rendezvous santé Québec
- Cas d'utilisation de Rendez-vous santé Québec
- Questions fréquentes à propos de Rendez-vous santé Québec

**OMNAMED** 

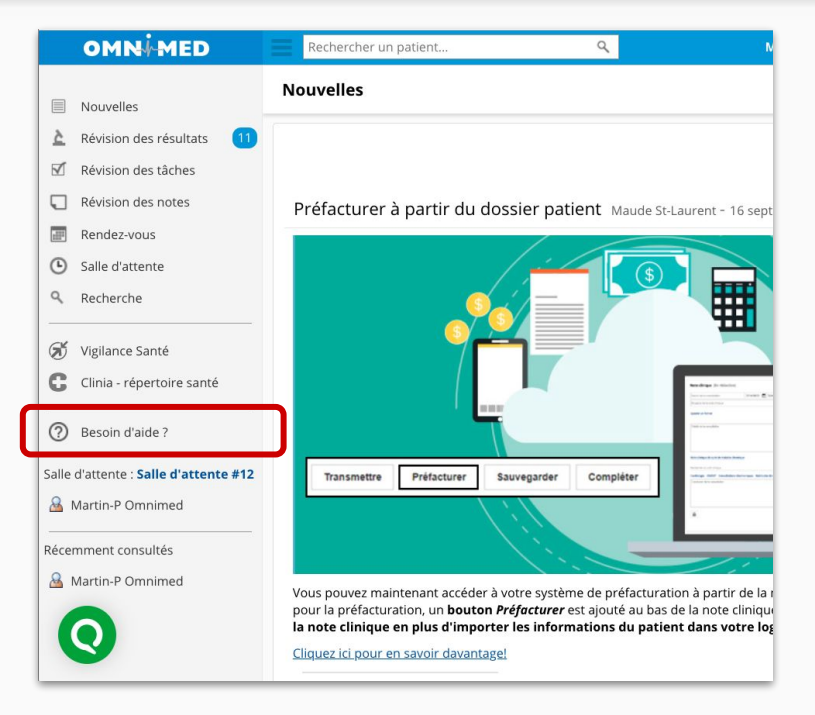

# Pour configurer le RVSQ dans Omnimed

1. Faire la demande à la RAMQ pour s'inscrire à RVSQ et obtenir les identifiants.

2. Transmettre l'information à l'équipe d'expérience client d'Omnimed (support@omnimed.com).

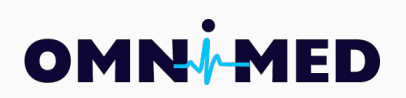

### Comment savoir si la configuration est adéquate

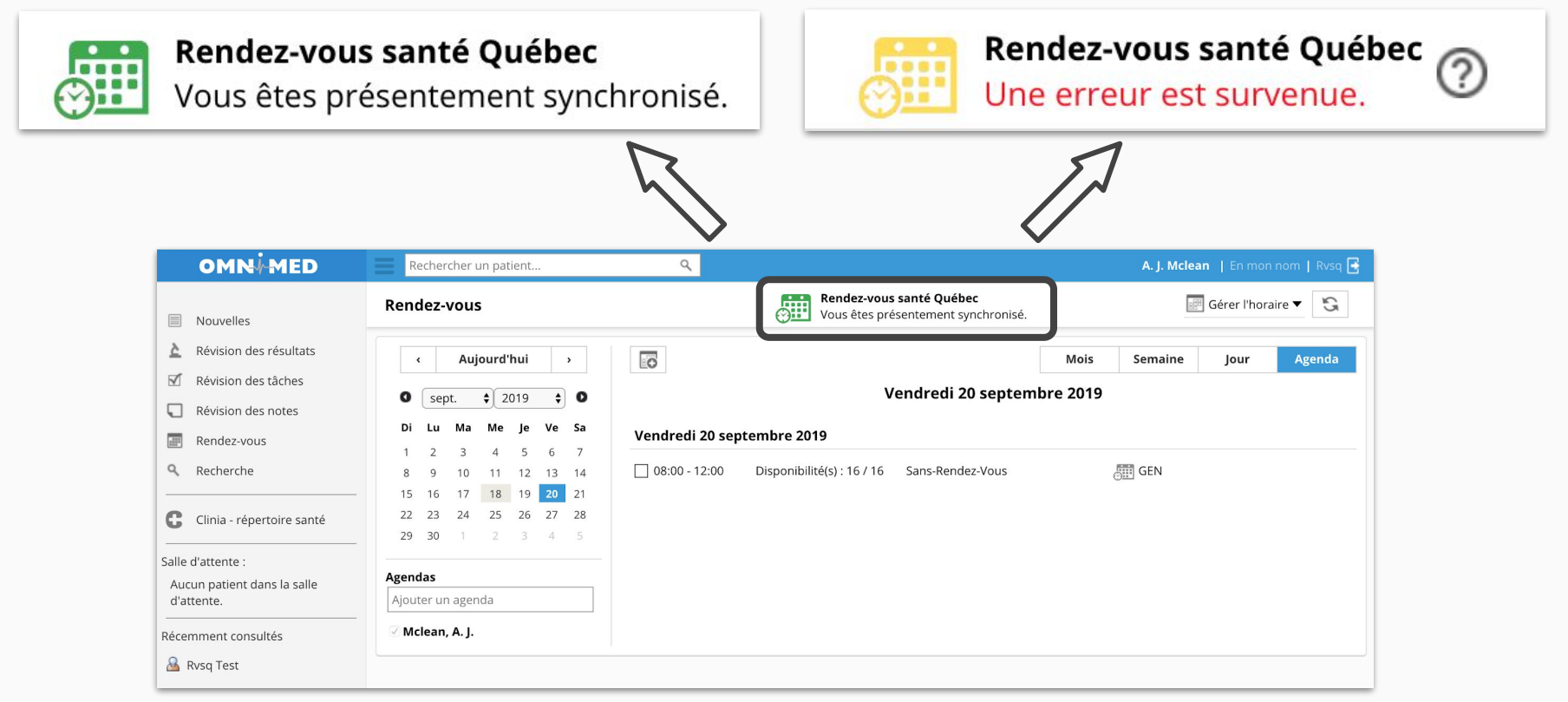

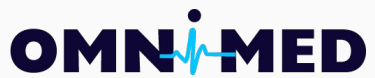

# Mécanique de l'intégration

- Mise à jour par websocket (pas besoin de rafraichir la page)
- Fréquence de la synchronisation
	- à l'ouverture d'un calendrier
	- **à toutes les minutes** pour les calendriers en cours de consultation
	- à toutes les heures si personne ne consulte le calendrier
- Validation du statut de la disponibilité au RVSQ lors de la création d'un rendez-vous dans Omnimed
- Lors de la création d'une rendez-vous dans Omnimed, la disponibilité sera bloquée dans le RVSQ pour 5 min

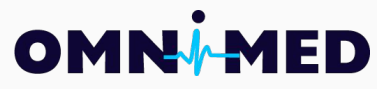

## Aspects à considérer

- Synchronisation des plages horaires uniquement lors de la création
- Pas d'utilisation de «récurrence» dans l'ouverture de l'horaire
- Les plages de temps sont limitées aux multiples de 5 min
- Pas d'intervenant fictif
- Utiliser Omnimed uniquement pour éviter les conflits entre système

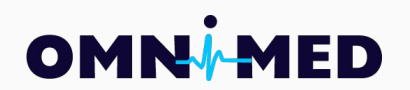

# Démonstration

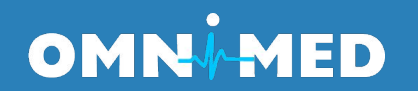

#### OMNH IFD

# 1 888 780-6081

## support@omnimed.com

Si vous avez des questions après la présentation

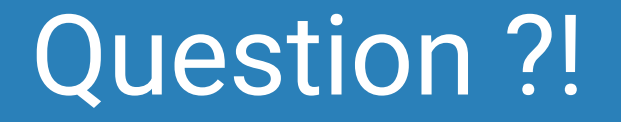

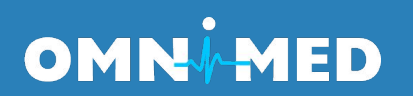